Perfect

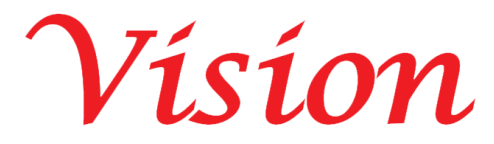

## **Perfect Vision Factory**

## **PWAS Tag Android Application Document**

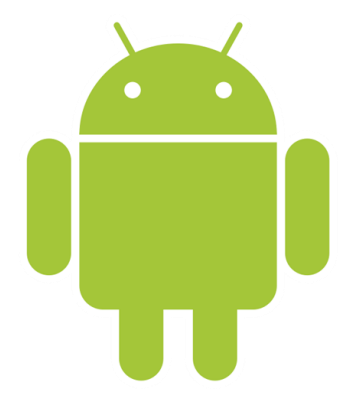

<https://perfectvisionksa.com/PWAS-App-Tag.mp4>

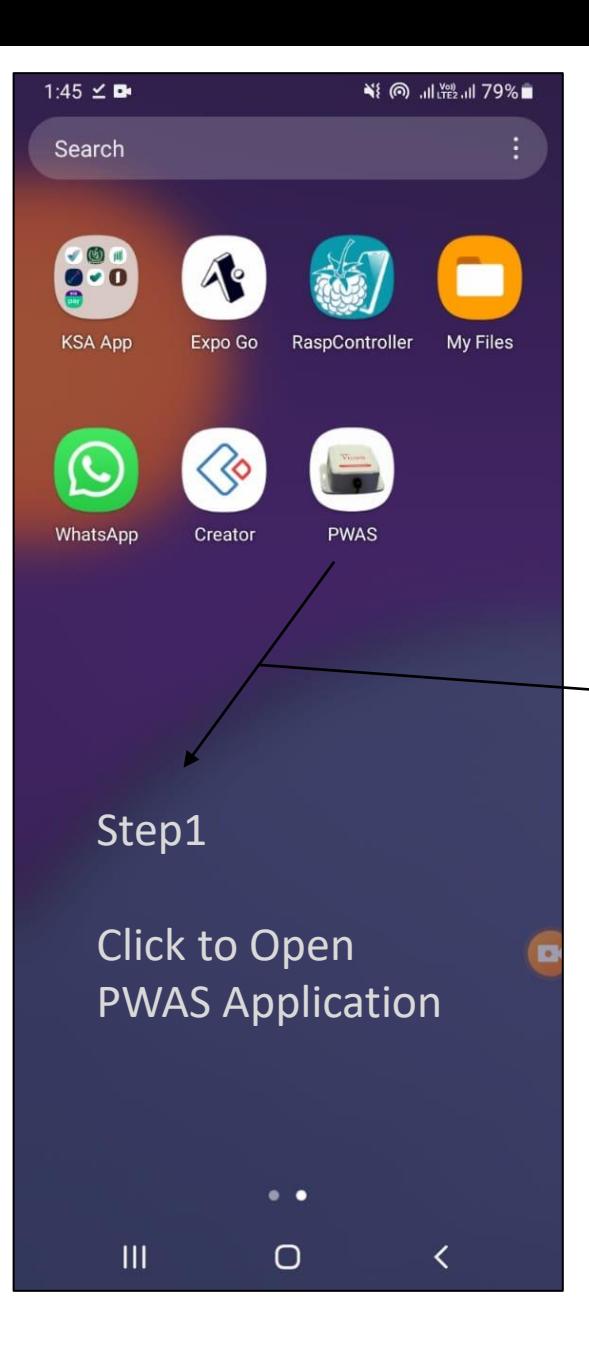

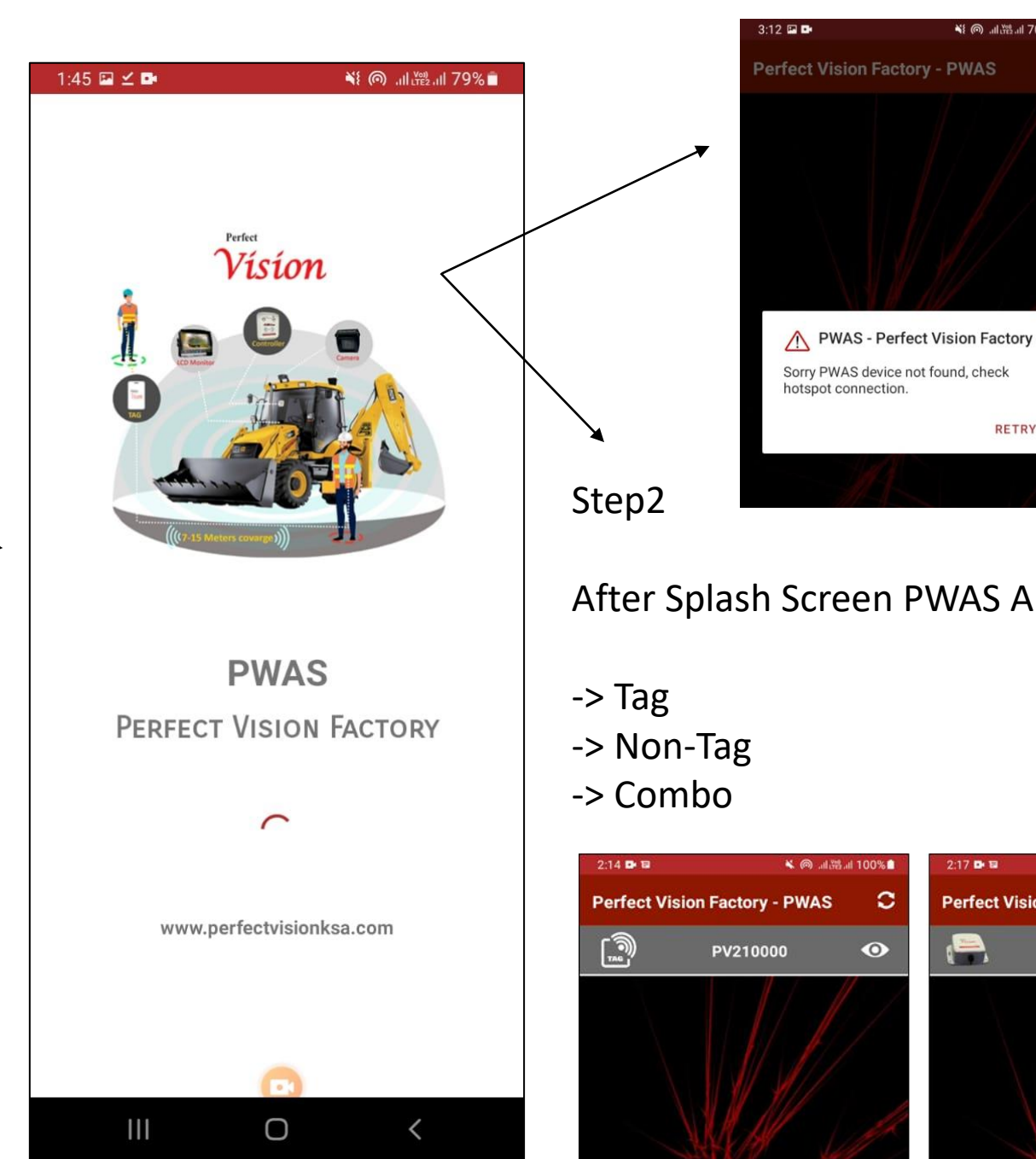

Before running this application, please set hotspot with SSID: Perfect vision 4G and password: love2030vision, otherwise you get this message.

After Splash Screen PWAS App Show your connected Device

∛ ◎ . . . . . . . 70% ■

**RETRY** 

 $\circ$ 

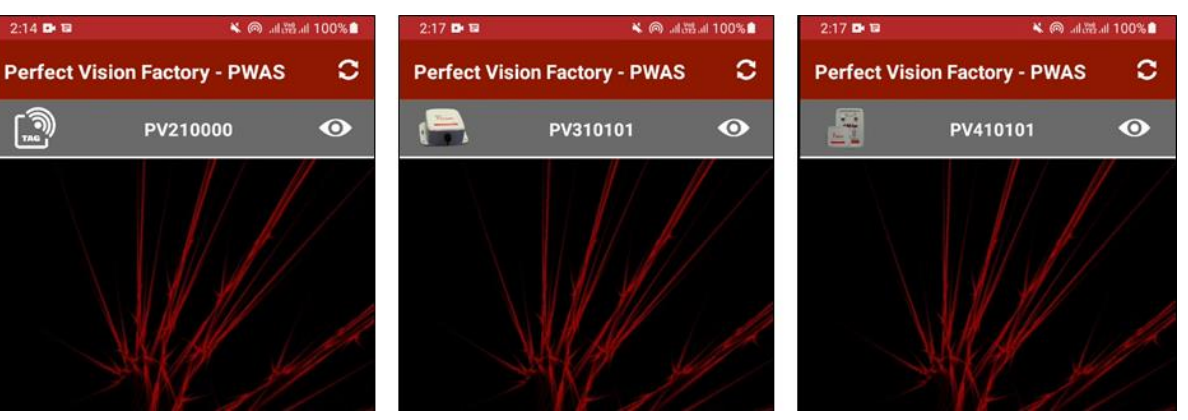

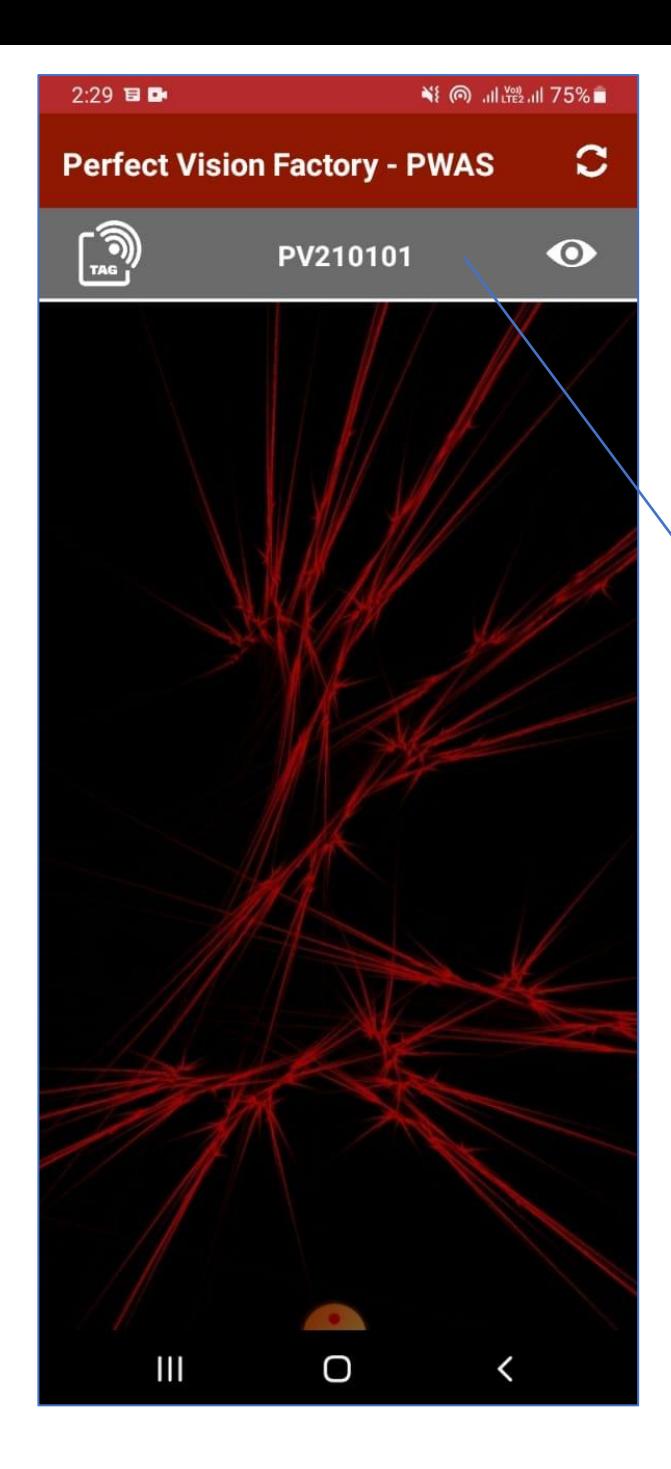

Step3

1122

This is Tag Device.

Click any device (Tag, Non-Tag,

Combo) first ask you login pin.

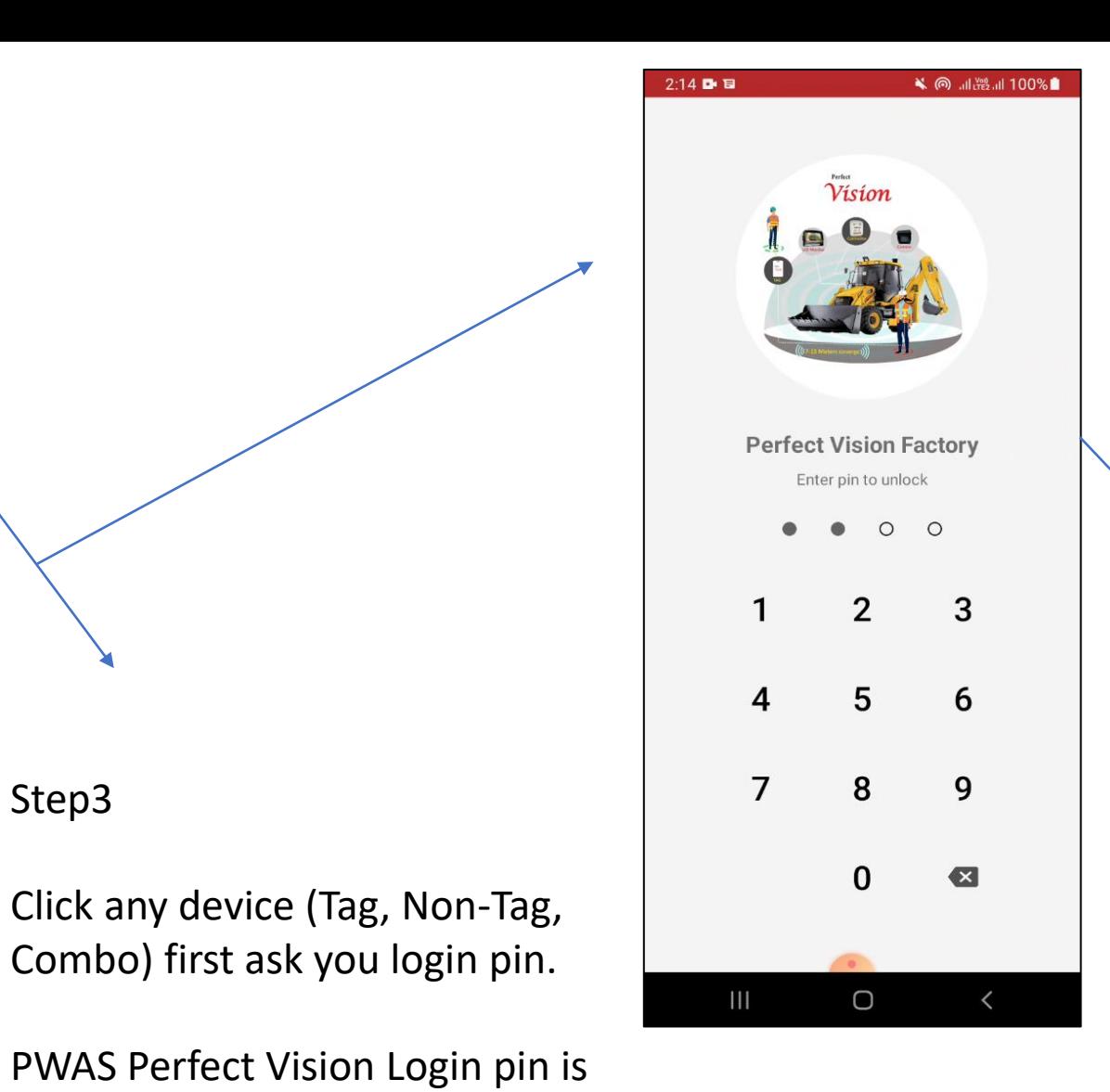

Login Success than show home screen.

This is Tag Device Home Screen.

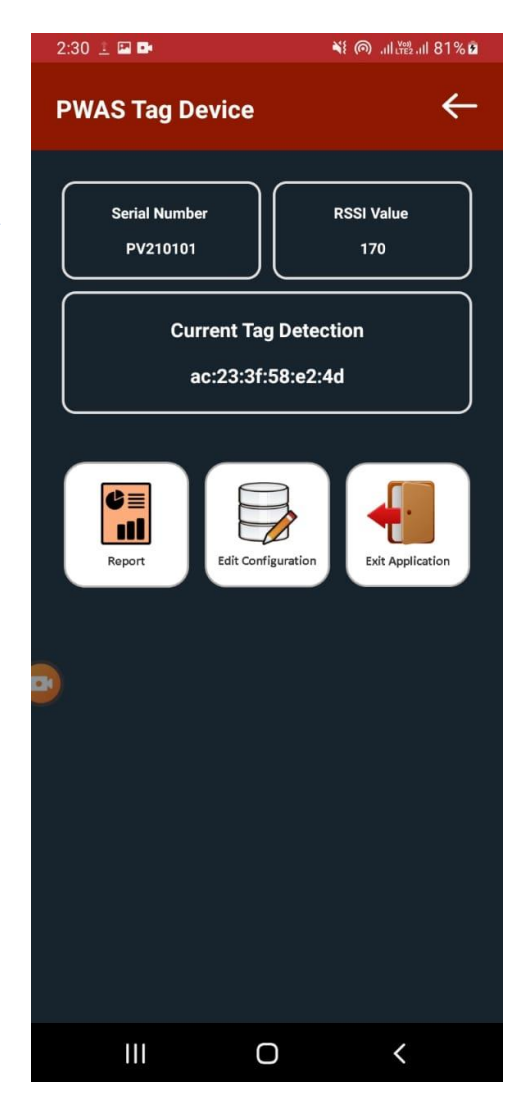

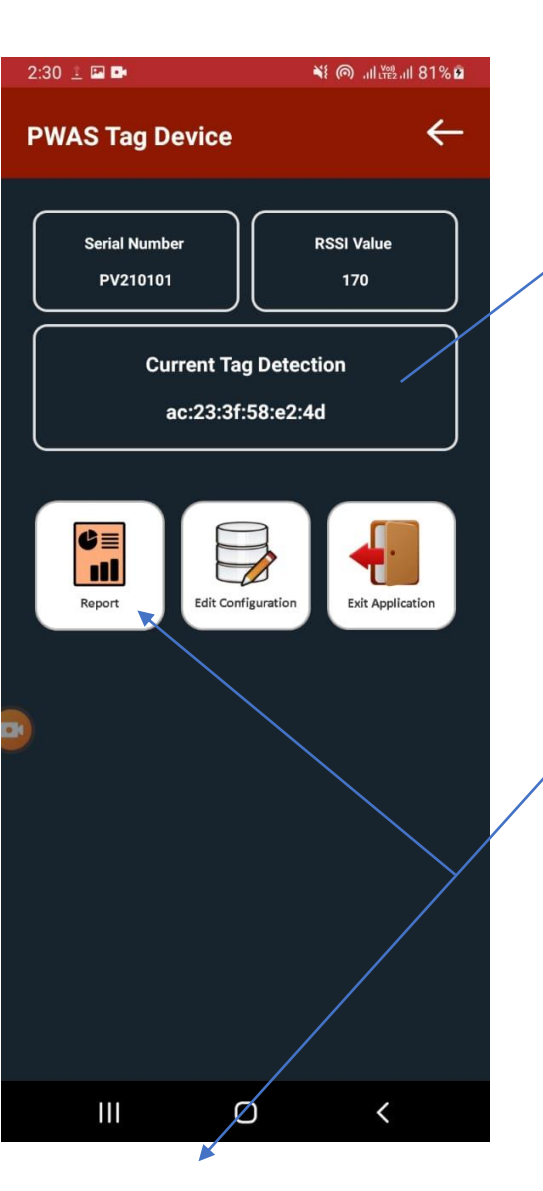

Click Report to view all reports.

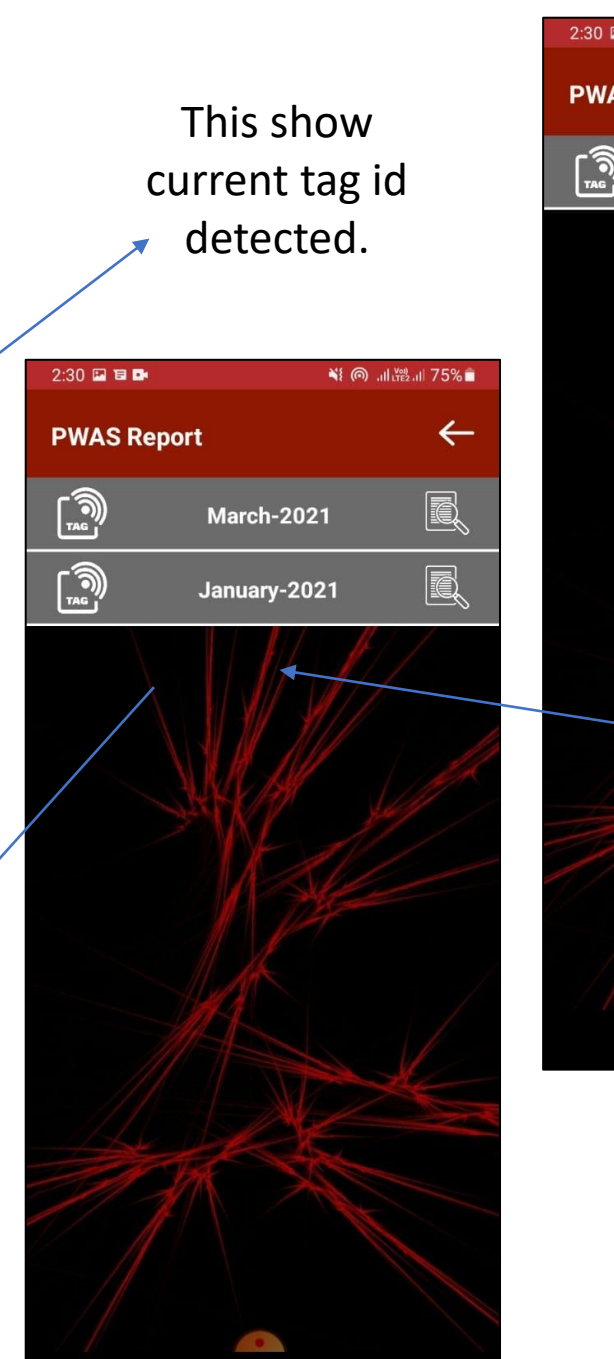

 $\bigcirc$ 

 $\overline{\phantom{0}}$ 

 $\mathbf{III}$ 

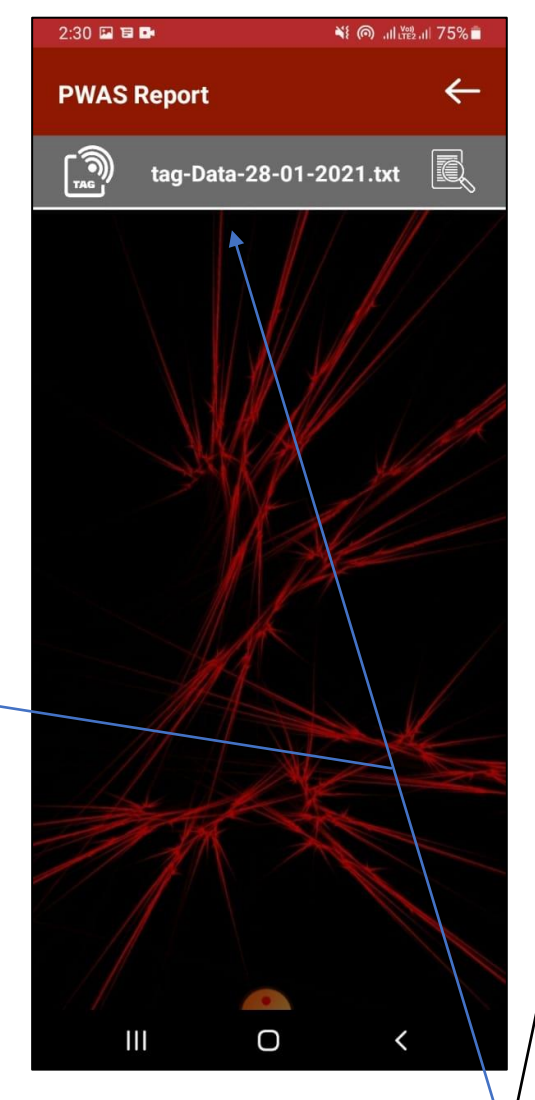

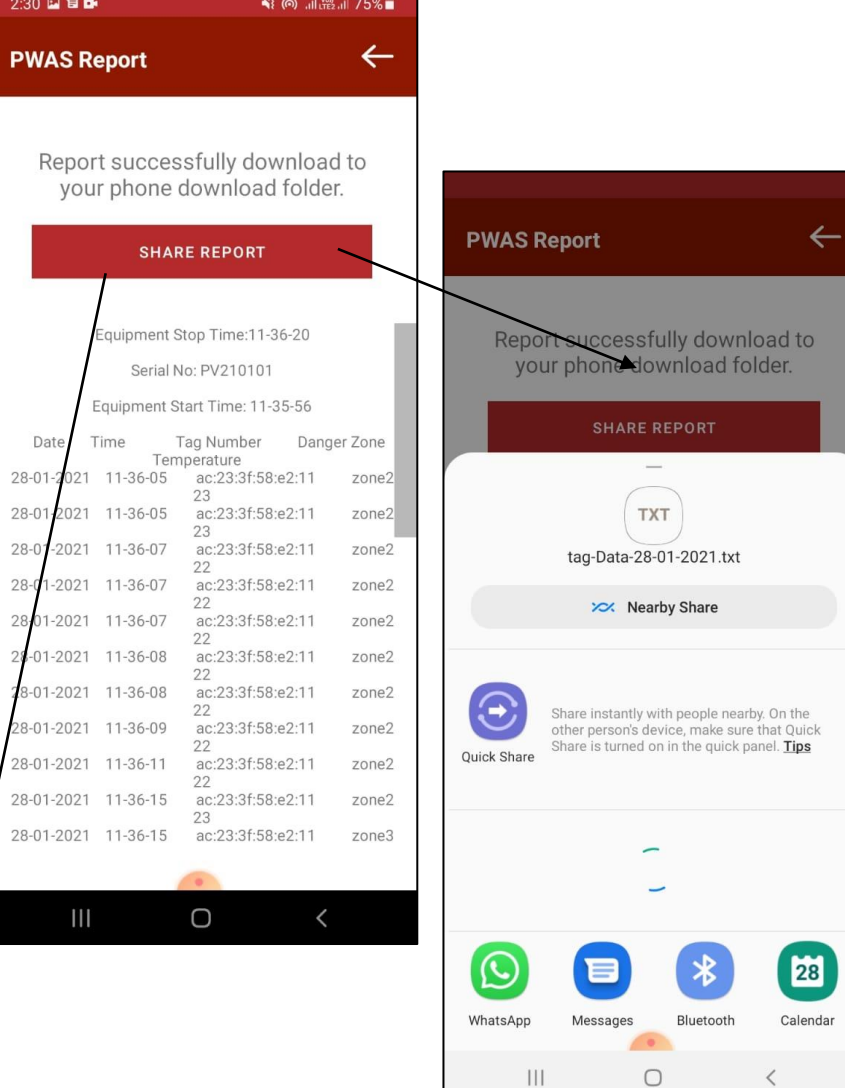

When you click it will download and view the report you can also share report to click share button.

Click to Edit Configuration to update Tag RSSI Value, Restart Device once you update the RSSI Value. Make sure you downloaded all reports before delete.

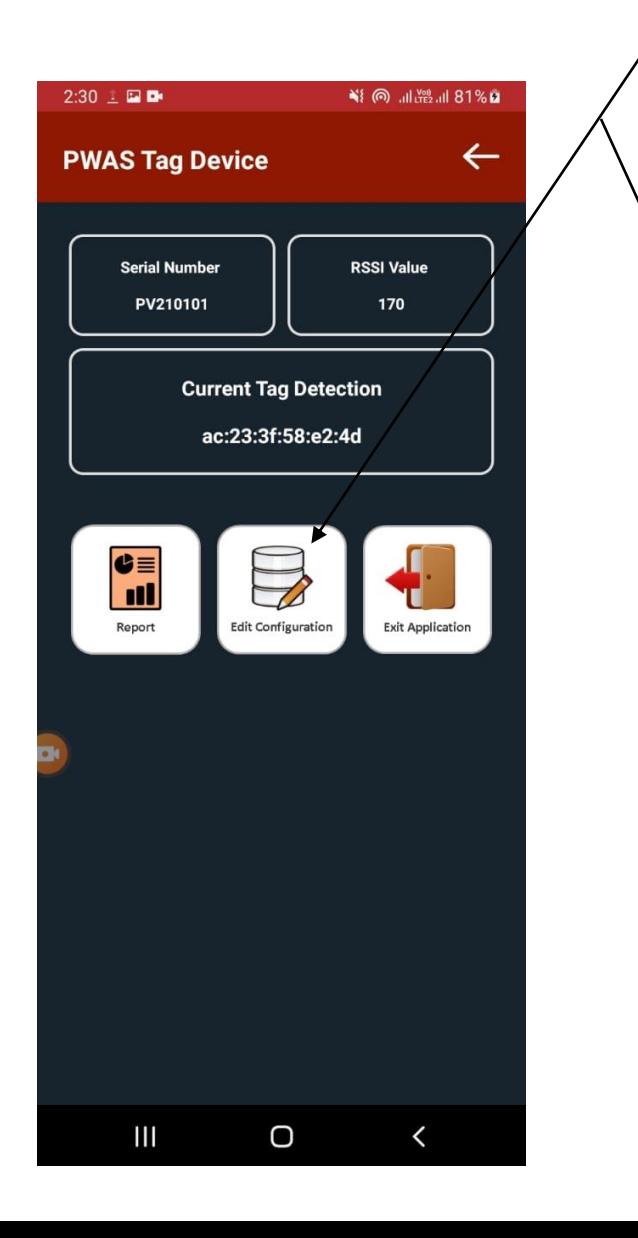

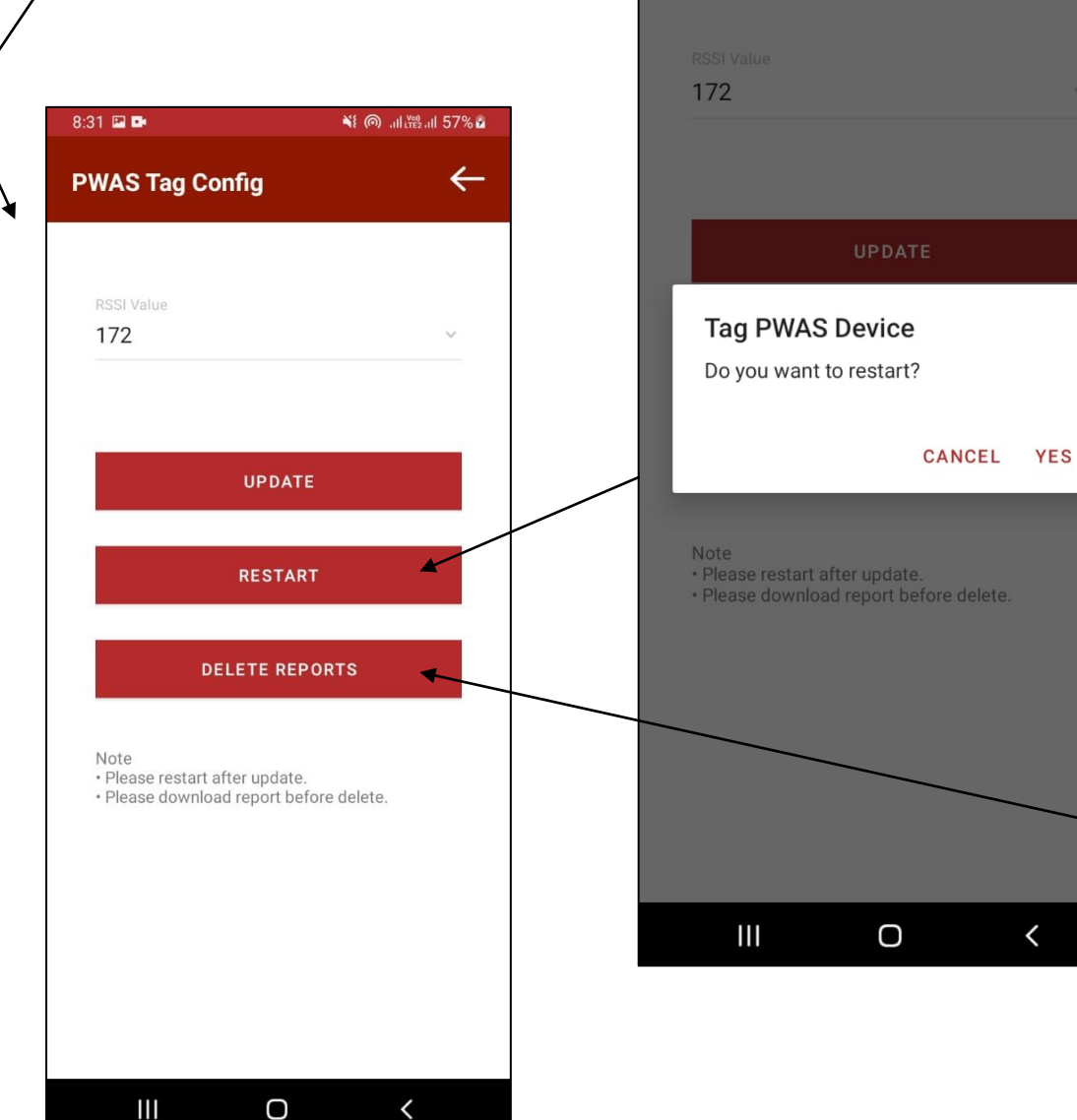

8:31 国 国

**PWAS Tag Config** 

※1 (◎ 川溜川 57%☆

 $\overline{\left( \right)}$ 

 $\leftarrow$ 

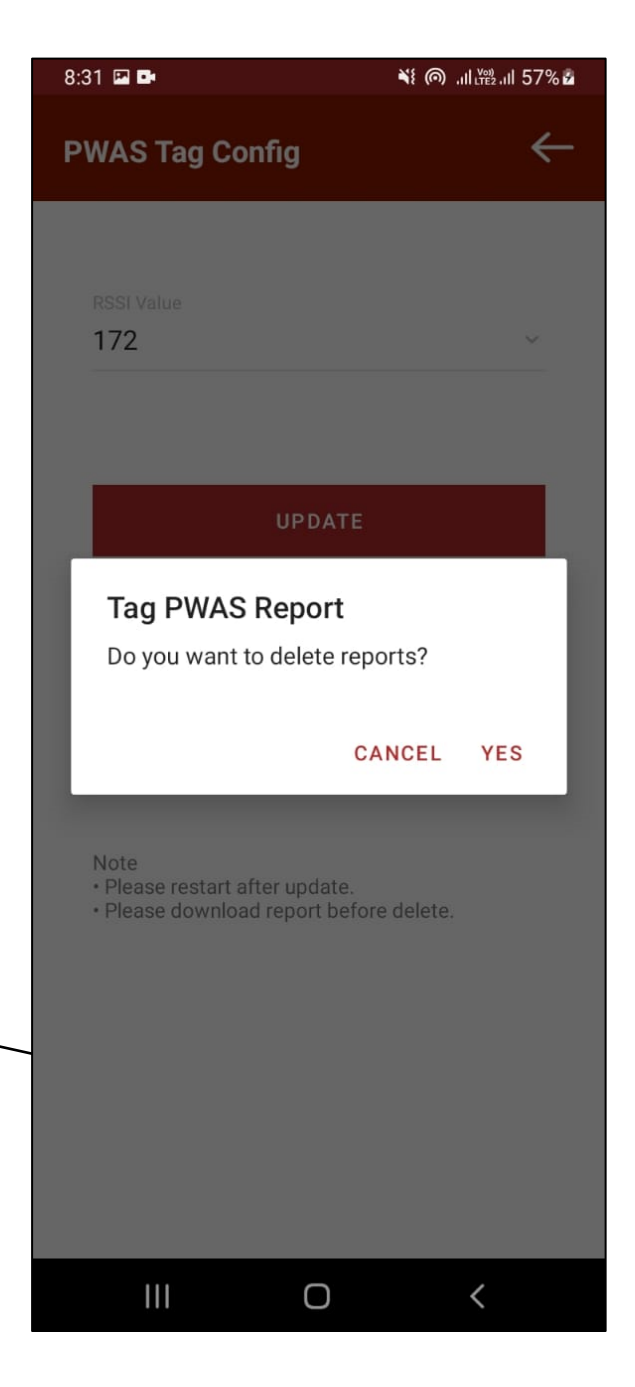